## **Would You Like to See a Complete Critical Path? NEW!! PathsPro add-in for Microsoft Project**

Many people know how to highlight the Critical Path in Microsoft Project, but their Critical Path often appears broken. In the next example, the Critical Path is incomplete; only tasks 13, 29 and 30 are colored red and critical:

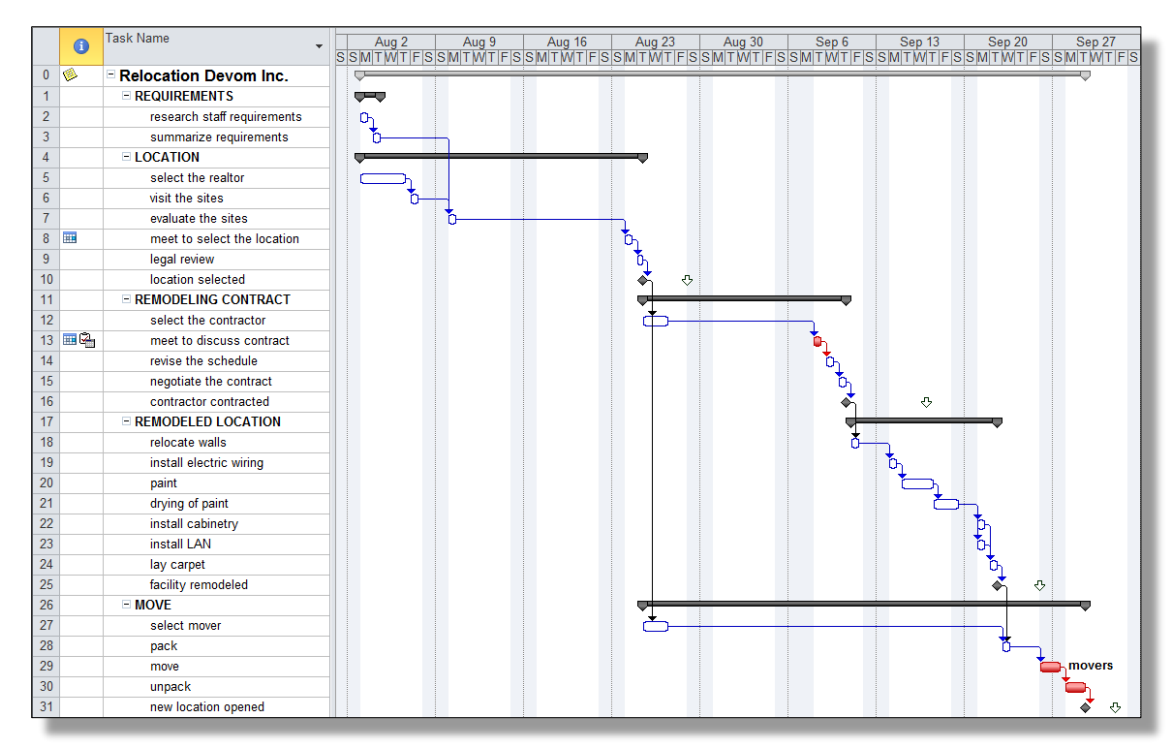

Microsoft Project treats tasks as critical when their *Total Slack* (buffer) is zero or less. When you use features like calendars and hard dates in Microsoft Project, many tasks will have some Total Slack, which breaks the Critical Path. Our add-in, **PathsPro**, finds the complete Critical Path for you … always! It will display it as:

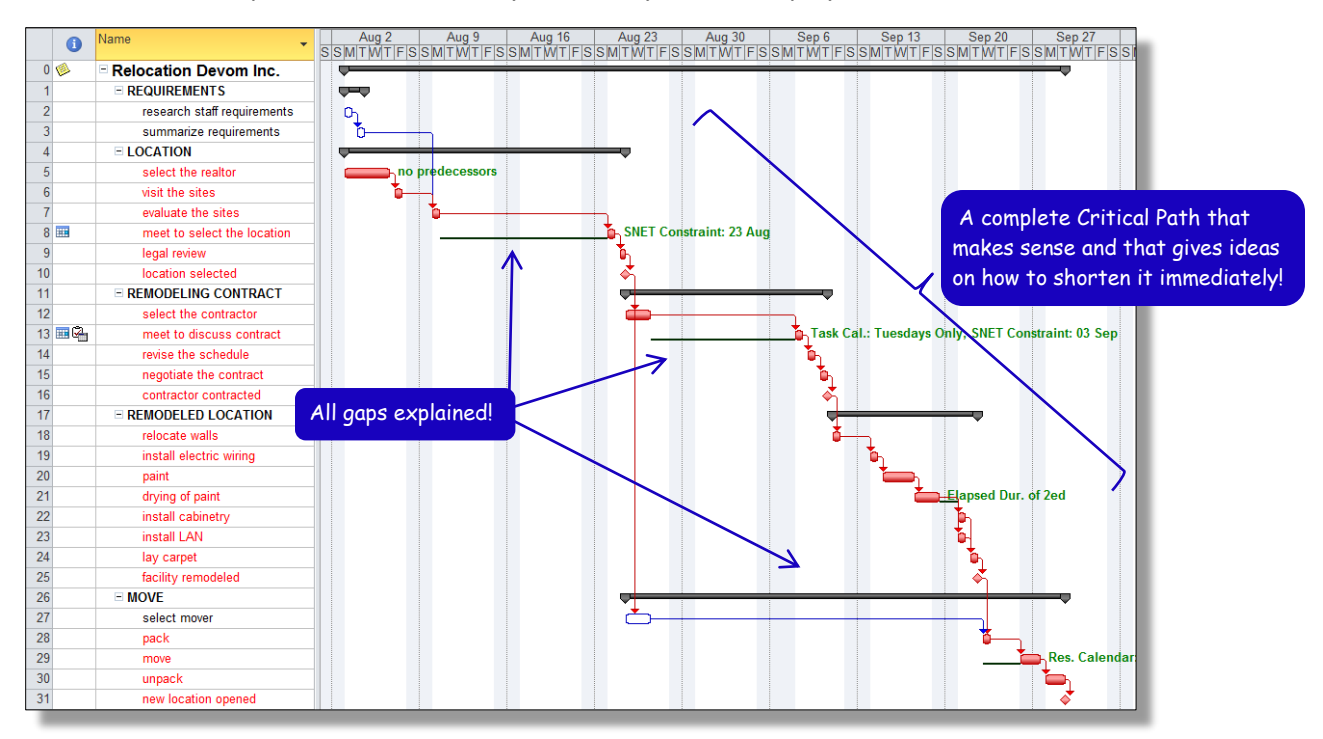

Note that **PathsPro** displayed a complete Critical Path. All gaps are depicted by green lines and explained in green text!

Our **PathsPro** will benefit you, if you experienced any of the following:

- *All tasks in my schedule are critical!* If you have challenging deadlines, all tasks in your schedule may turn red. Where should I start optimizing? What is my most-critical path?
- *I don't understand my Critical Path!* Why is this task on the Critical Path? Why is there a gap between critical tasks? Why is this critical task so long?
- *My Critical Path has huge gaps!* Why does the Critical Path in my schedule only explain parts of the project duration? Why do I not see a complete Critical Path that explains the entire project duration? Commonly used features (like hard dates, task/resource/project calendars and elapsed durations/lags) can cause these gaps.
- *I leveled the workloads and now my Critical Path is broken!* Do you have unlimited resources? Anybody? If you work with people who are not always available when you need them, you are in a resource-constrained project. When resources get overloaded and you level their workloads, the Critical Path will have huge gaps and explain only parts of the project duration. Our add-in will display the Complete Critical Path in your schedule, a.k.a. the Resource-Critical Path that explains your entire project duration.
- *I cannot find the Critical Path across my subprojects!* You have created links between projects and now you want to find the Critical Path to a major milestone in your large program schedule.

Our **PathsPro** will tell you who-is-critical-when if resources are in short supply, as shown in the next example:

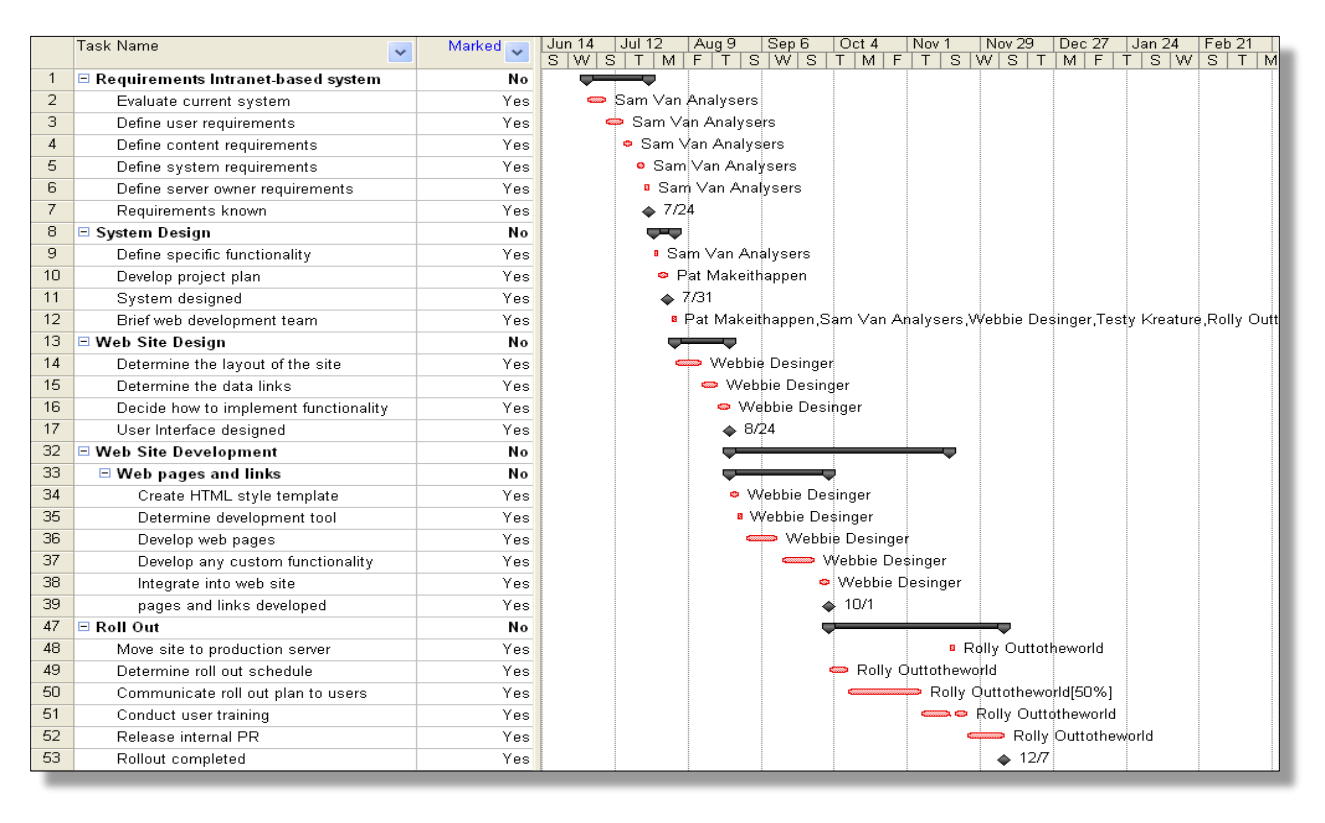

As you can see, the entire project duration is explained thanks to **PathsPro** and suddenly makes sense. Ideas to shorten it start to flow.

The technical specifications of this add-in are:

- **PathsPro** version 2.0 works with Microsoft Project 2007 and later versions.
- **PathsPro** installs itself as an application on the Add-ins ribbon in Project 2010 or later.
- **PathsPro** makes MS Project compliant with Critical Path 2.0, the 2<sup>nd</sup> edition of the 50-year-old Critical Path theory.
- **PathsPro** brings Microsoft Project on par with Oracle Primavera that can perform the longest-path analysis.

So, we hope that you will:

- Buy our add-in **PathsPro** at [www.ProjectProCorp.com,](http://www.projectprocorp.com/) or
- Call **613-692-7778** or email **Sales@ProjectProCorp.com** for a 30-minute, online demo!

© ProjectPro Corporation [www.ProjectProCorp.com](http://www.projectprocorp.com/)